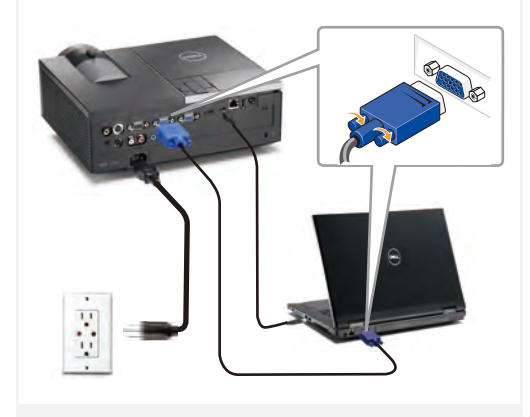

Conecte el cable de alimentación y los cables de señal apropiados

Connecter le câble d'alimentation et les câbles de signal annropriés

Conecte o cabo de alimentação e os cabos de sinal apropriados

### NOTE:

Connect the Mini USB cable (not included) to use the Page Up and Page Down options on your remote control. NOTA:

Conecte el cable Mini USB (no incluido) para usar las opciones de Retroceder Página y Avanzar Página en su mando a distancia. REMARQUE:

Connectez le câble Mini USB (non fourni) pour utiliser les options Page Haut et Page Bas sur votre télécommande. NOTA:

Conecte o cabo Mini USB (não incluído) para usar as opções Page Up e Page Down no controle remoto.

### 1 Connect the power cable and the appropriate signal cables **1996** 2 (Optional).  $2^{n}$  Assemble the wireless dongle (Optional).

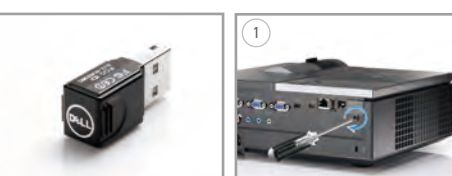

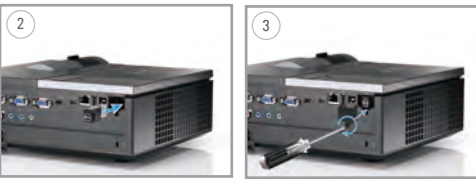

Installez le dongle sans fil (optionnel) Montar o conector sem fio (Opcional)

Insert the batteries into the remote control

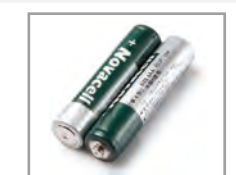

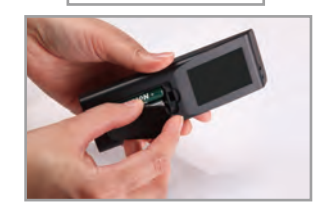

Inserte las baterías en el control remoto. Insérez les piles dans la télécommande. Insira as baterias no controle remoto.

## $\overline{4}$  Press the power button  $5$

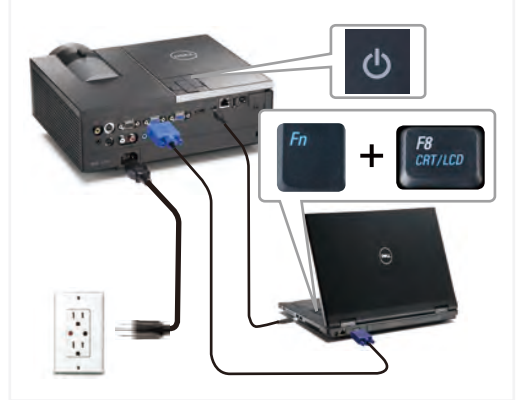

Pulse el botón de encendido Appuyer sur le bouton Marche/Arrêt Pressione o botão liga/desliga

#### NOTE:

If nothing appears on the screen, press  $\langle$  Fn $\rangle$   $\langle$  F8 $\rangle$  or  $\langle$  Fn  $>$   $\langle$  F1  $>$  for video redirection (Dell laptops only). It may take several seconds for the image to appear. NOTA:

Si nada aparece en la pantalla, pulse  $\langle$  Fn $>$  $\langle$  F8 $>$ o  $<$  Fn $>$   $<$  F1 $>$  para redirección de vídeo (Sólo portátiles de Dell).

Puede que la señal tarde unos segundos en aparecer. REMARQUE:

Si rien n'apparaît sur l'écran, appuyez sur  $\langle$  Fn $\rangle$   $\langle$  F8 $\rangle$  ou  $<$  Fn  $>$   $<$  F1  $>$  pour la redirection vidéo (pour les ordinateurs portables Dell uniquement).

Il peut falloir quelques secondes pour que l'image apparaisse. NOTA:

Caso nada apareça na tela, pressione  $\langle$  Fn $\rangle$   $\langle$  F8 $\rangle$  o  $<$  Fn  $>$   $<$  F1  $>$  para redirecionamento de vídeo (apenas laptops) da Dell).

Pode demorar vários segundos até que a imagem apareça.

### Adjust the image size and focus

Focus Adjust Ajuste del Enfoque Réglage de la mise au point Ajuste do foco Zoom Adjust Ajuste del Zoom Réglage du zoom Ajuste do zoom

 $\sim$ 

Ajuste el tamaño de la imagen y el enfoque Régler la taille de l'image et la mise au point Ajuste o tamanho e o foco da imagem

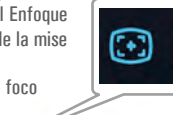

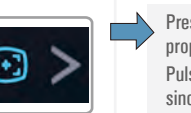

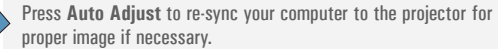

Pulse **Auto Adjust (Ajuste automático)** para volver a sincronizar su equipo con el proyector si es necesario y ver correctamente la imagen.

Appuyez sur **Auto Adjust (Réglage auto)** pour re-sync votre ordinateur au projecteur pour une meilleure image si besoin. Pressione **Auto Adjust (Auto Ajuste)** para re-sincronizar seu computador ao seu projetor para a imagem adequada se necessário.

For more information about your projector, see your *User's Guide*. Para más información sobre su proyector, consulte su *Guía de Usuario*.

Pour obtenir plus d'informations concernant votre projecteur, consultez votre *Guide Utilisateur*.

Para mais informações sobre o projetor, consulte o *Guia do usuário*.

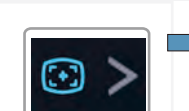

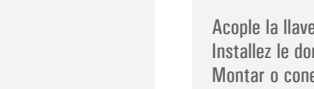

Acople la llave inalámbrica (opcional)

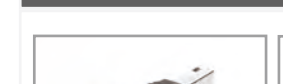

Printed in China Impreso en China. Imprimé en Chine Impresso na China

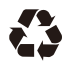

**March 2011 Marzo de 2011 Mars 2011 Março de 2011**

the written permission of Dell Inc. is strictly forbidden. *Dell* and the *DELL* logo are trademarks of Dell Inc. Dell disclaims any proprietary interest in the marks and names of others.

**Information in this document is subject to change without notice. © 2011 Dell Inc. All rights reserved.** Reproduction of these materials in any manner whatsoever without

Queda terminantemente prohibida la reproducción *Dell* y el logotipo *DELL* son marcas comerciales Dell renuncia a cualquier **modification sans préavis. © 2011 Dell Inc. Tous droits réservés.** La copie de ces documents, sous quelque forme que ce soit, sans l'autorisation écrite de Dell Inc. est strictement interdite. *Dell* et le logo *DELL*  sont des marques commerciales de Dell Inc. Dell réfute tout autre intérêt propriétaire dans les marques et noms des autres constructeurs.

**Les informations contenues dans le** 

**présent document sont susceptibles de documento estão sujeitas a alteração sem aviso prévio. © 2011 Dell Inc. Todos osdireitosreservador.** É estritamente proibida a reprodução destes materiais de qualquer modo sem a permissão por escrito da Dell Inc. *Dell* e o logotipo *DELL* são marcas comerciais da Dell Inc. A Dell nega qualquer interesse de propriedade de marcas e nomes de terceiros.

**As informações contidas neste** 

www.dell.com | support.dell.com

0GD29NA00

# Dell™ 4220 Projector Quick Setup Guide

**La información presente en este documento se encuentra sujeta a cambios sin previo aviso. © 2011 Dell Inc. Todos los derecho sreservados.** 

de estos materiales de cualquier forma sin el consentimiento por escrito de Dell Inc.

interés de propiedad sobre las marcas y nombres de otros.

de Dell Inc.

Guia de Couración de La Guide d'Installation Guia de instalação

Ú.

CAUTION: Before you setup and operate your Dell projector, follow the safety information that shipped with your projector.

- 
- PRECAUCIÓN: Antes de configurar y operar su proyector Dell, consulte la información de
- seguridad que fue enviado con su proyector.
- MISE EN GARDE : Avant de régler et d'utiliser votre projecteur Dell, observez les informations de sécurité fournies avec votre projecteur.
- PRECAUÇÃO: Antes de instalar e usar o projetor Dell, siga as instruções de segurança que
- acompanham o produto.

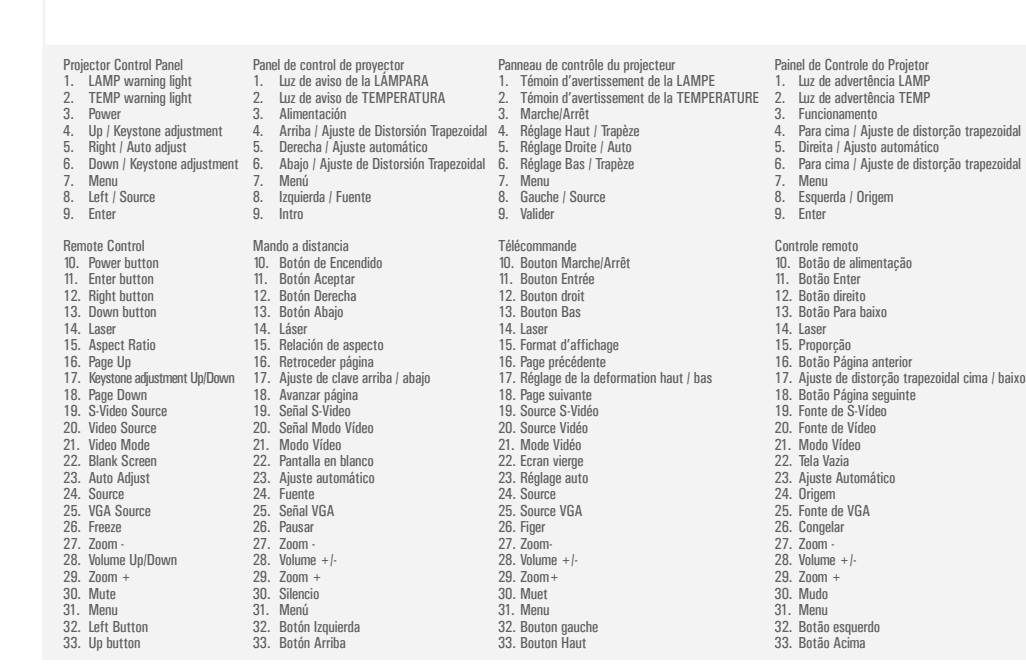

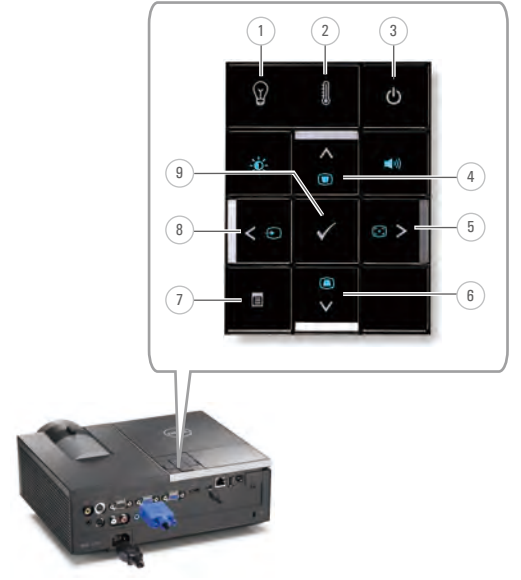

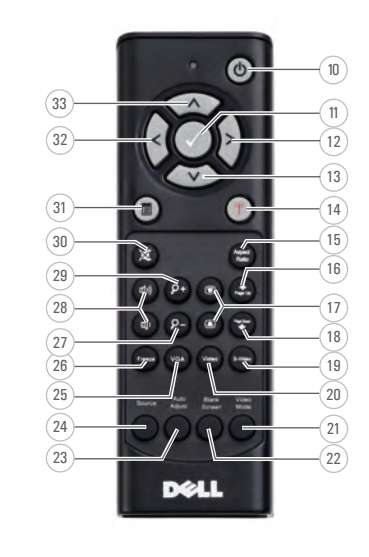

About Your Projector Acerca de su Proyector |A propos de Votre Projecteur | Sobre o projetor